## **Using a Calculator or Maple to Calculate the Coefficients**

We can use a calculator to calculate the coefficients  $f_{DC}$ ,  $a_n$  and  $b_n$ . We will describe the process for the Sharp EL-520W shown in Fig. 10.10. This calculator has Memories A, B, C, D, E, F, X, Y and M where we can store numbers and memories F1, F2, F3 and F4 where we can store entire formulas. For example let's store the number 2 in memory B. Type 2 STO B. To store a formula in memory F1, create it and then press STO F1. To recall a number or a formula press RCL B or RCL F1.

When creating formulas, type ALPHA X to create the variable *x*. For example let's create  $\frac{2}{\pi}$ sin(*x*)cos(*b x*) and then store it in memory F1. Type  $2 \div 2$ ndF 3 sin ALPHA X cos ( ALPHA B ALPHA X ) STO F1.

To integrate this formula from 0 to  $\pi$  first make sure that memory B contains a value, say 2, and that the calculator is in radian mode. Then display the formula by recalling it from memory F1. Then press  $\int dx$  0 = 2ndF 3 = 20 = to integrate it using Simpson's rule with *n*=20 strip pairs.

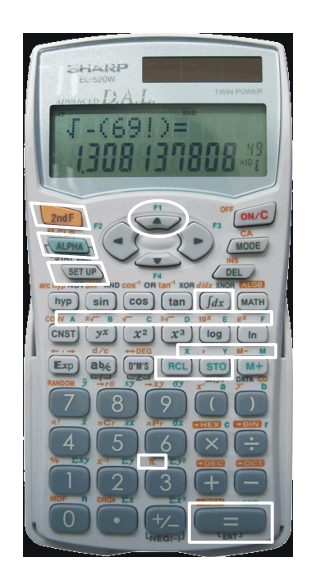

**Figure 10.10** The Sharp EL-520W calculator. The relevant buttons are circled.

We get  $-0.4244$ . We have just evaluated (10.26) to get the coefficient  $a<sub>2</sub>$ . In our formula we ignored *A* so actually  $a_2 = -0.4244A \left( = -\frac{4A}{3\pi} \right)$ . Storing any other value *n* in the B memory allows us to calculate any other  $a_n$ . Thus we calculate them one at a time.

Maple: We can also use Maple to calculate the Fourier coefficients. Let's again integrate  $\frac{2A}{\pi}$ sin(x)cos(nx) from 0 to  $\pi$  to get  $a_n$ . Since Maple is a symbolic algebra program (rather than a numerical calculator) we can keep *A* and *n* in our formula and get all of the  $a_n$ 's at once. We can use the **Int** command to set up the integral or the **int** command to actually evaluate the integral:

 $> a$ \_sub\_n\_setup :=  $2*A/Pi * Int(sin(x)*cos(n*x), x=0..Pi);$ 

 $a\_sub\_n\_setup := \frac{2A}{\pi} \int_{0}^{\pi} \sin(x) \cos(n x) dx$ 0 π  $\sin(x) \cos(n x) dx$ 

> a\_sub\_n\_value :=  $2*A/Pi * int(sin(x)*cos(n*x), x=0..Pi);$ 

$$
a\_sub\_n\_value := -\frac{2 A (1 + \cos(\pi n))}{\pi (-1 + n^2)}
$$

To make Maple understand that *n* is an odd or even integer first use the **assume** command, then integrate. Note that in the answer  $n \sim$  means "*n* with assumptions".

> assume(n::even); Then we get 
$$
a\_sub\_n\_value := -\frac{4A}{\pi(-1 + n^{-2})}
$$
  
> assume(n::odd); Then we get  $a\_sub\_n\_value := 0$